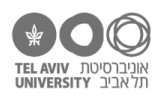

 $MAAV$ 

# **תרגיל: הצילו, נחש!**

# **מה נלמד בתרגיל הזה?**

איך לומדים על פונקציות חדשות של אקסל לבד, בלי קורס אקסל, בעזרת ה-help שלו.

וגם – לא פחות חשוב: להתרגל לשים לב לדברים הקטנים. כמו שתראו, בתרגיל הזה יש כמה וכמה שאלות שמתייחסות לניואנסים דקים יחסית. המטרה שלנו היא ממש לא שתזכרו את כולם, אלא שתתרגלו לכך שצריך לחשוב עליהם.

## **הצילו, נחש!**

לאקסל יש מערכת עזרה )help )עם הסברים מפורטים על כל אחת מהפונקציות שלו )וכמובן גם על הרבה נושאים אחרים).

> יש כמה דרכים להגיע להסבר לגבי פונקציה ספציפית. הכי קל: לפתוח את חלון הגדרת הפונקציה, ודרכו לפתוח את העזרה. נסתכל למשל על הפונקציה MAX, שכבר הכרנו. נלחץ כאן כדי לפתוח את חלון הגדרת הפונקציה:

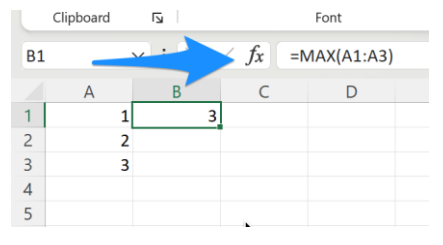

בחלון הזה יש לא מעט מידע לגבי הפונקציה:

- השם של כל אחד מהארגומנטים (חץ כחול). לא בטוח שזה יעזור אם אנחנו לא מכירים את הפונקציה, אבל אם אנחנו כן מכירים אותה - זה בהחלט עוזר בתור תזכורת.
- מה הערך של הארגומנט כפי שהגדרנו אותו )חץ אדום(. במשבצת הלבנה אנחנו יכולים לראות את ערך הארגומנט בדיוק כפי שהקלדנו. אבל אם כתבנו הפניה, כמו במקרה הזה, בצד ימין יהיו כתובים לנו גם ממש הערכים של התאים שההפניה מתייחסת אליהם. שימו לב שבתחתית )מעל החץ הירוק( גם כתוב מה הערך שהפונקציה מחזירה.
	- בתחתית המסך (חץ כתום) יש גם הסבר קצר לגבי הפונקציה וכל אחד מהארגומנטים. שוב אם אנחנו כבר מכירים את הפונקציה, זה כמעט תמיד יספיק. ובמקרים רבים זה גם יספיק בשביל פונקציות פשוטות שאנחנו לא מכירים.
- החץ הירוק מצביע על קישור לדף הסבר מפורט יותר על הפונקציה, שנמצא באתר של מיקרוסופט. כמובן שאפשר להגיע לאותו דף גם  $\overline{\mathbf{?}}$  $\times$ Function Arguments בחיפוש פשוט בגוגל. למשל במקרה זה, אם נכתוב בגוגל ״אקסל פונקציה MAX״, נקבל את דפי ההסבר בעברית ובאנגלית.

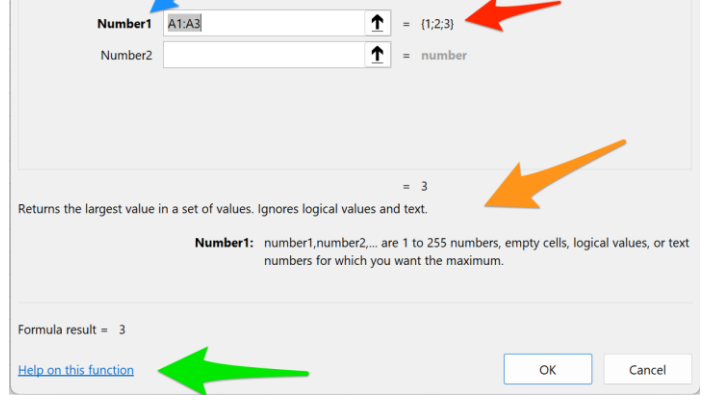

בתרגיל של היום נשתמש בדפי ההסבר המפורטים האלה. כשכתוב בתרגיל ״קראו את דפי ההסבר״, הכוונה היא לא לחלון הפונקציה אלא לדף ההסבר באתר.

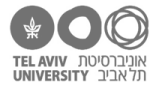

## **פונקציית SQRT**

איך אנחנו לומדים פונקציה חדשה שעדיין לא פגשנו? תמיד כדאי לעשות 2 דברים:

- א. לקרוא את דף ההסבר באתר של מיקרוסופט.
- ב. לנסות ״לשחק״ איתה קצת: לפתוח גיליון חדש ריק, לקשקש בו קצת נתונים, ולהתחיל לכתוב כמה נוסחאות שמשתמשות בפונקציה. מוסיפים ומורידים ארגומנטים, ובודקים מה קורה כשכותבים את הערכים השונים שלהם. בפונקציה שנראה עכשיו, זה יהיה די פשוט. בפונקציות מורכבות יותר, ה״משחק״ הזה יכול לקחת לנו יותר זמן – אבל כדאי להשקיע בו את הזמן הנדרש.

קראו את דף ההסבר של הפונקציה SQRT, ובמקביל לקריאה, נסו גם ״לשחק״ איתה קצת.

- 1. מה הפונקציה עושה? (התשובות לכל השאלות בסוף הקובץ).
- .2 מה אנחנו יכולים לגלות איתה לגבי המספר 625? מה הנוסחה שתגלה את זה?

#### **פונקציית INT**

קראו את דף ההסבר של הפונקציה, וכרגיל במקביל נסו ״לשחק״ איתה קצת.

- .3 מה הפונקציה עושה?
- .4 מה ההבדל בינה לבין פונקציית ROUND?
- .5 האם הנוסחה (5.6 3.2,)INT =היא נוסחה חוקית? איך אפשר לדעת את זה מתוך דף ההסבר? אם כן, מה הערך שהיא תחזיר?
	- .6 איזה ערך תחזיר הנוסחה (-4.5)INT ? =נסו קודם לחשוב לבד, רק אחרי זה בדקו את עצמכם.ן.

#### **MIN, MAX פונקציות**

קראו את דפי ההסבר של הפונקציות. כתבו נוסחאות שמחשבות את הדברים הבאים:

- .7 נתחיל עם הקובץ xlsx.schools. מצאו את הציון הכי גבוה בהכתבה.
	- .8 הציון הכי נמוך של רוזה פארקס.
- .9 הציון הכי נמוך מבין הציונים של כל אלה: דן בראון, ליאונרדו דה וינצי, ג׳יי קיי רולינג ומארי קירי.
	- 10. הציון הכי נמוך במתמטיקה או היסטוריה (השתמשו בנוסחה אחת בלבד).
		- 11. הילד.ה עם הממוצע הכי גבוה (כנראה תשתמשו ביותר מנוסחה אחת).
- .12 האם הנוסחה (8 4,A(MIN =היא נוסחה ״חוקית״? אם כן, מה הפונקציה תחזיר אם בתא 4A רשום 7.9?
	- .13 האם הנוסחה ()MAX =היא נוסחה ״חוקית״? האם אפשר לדעת את זה מתוך דף ההסבר, ואם כן איך? אם היא חוקית, מה הערך שהיא תחזיר?
- האם הנוסחה ("Z", "C", "C", "Z") האם הנוסחה ("AAX("A", "C", "Z") האם הנוסחה ("AAX("A", "C ואם כן איך? אם כן, מה הערך שהיא תחזיר?

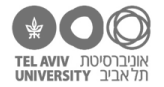

## **הפונקציה SUBSTITUTE**

קראו את דף ההסבר של הפונקציה. לדעתי, ההסבר לגבי הארגומנט האחרון לא ממש מוצלח, אבל הדוגמה תעזור להבין אותו.

- .15 במילים פשוטות, מה הפונקציה עושה?
- .16 פתחו גיליון חדש ורשמו בתא הראשון את המשפט הבא:

*נמאס לנו שבעברית יש גם את האות א׳ וגם את האות ע׳. מעכשיו אנחנו משתמשים רק באות ע׳.*

כתבו נוסחה שמחליפה את כל האותיות א במשפט הזה באותיות ע.

- 17. **3**€ חזרו לקובץ sentences.xlsx. תזכורת: בתרגיל ״זמורה ביתן״ ראינו איך אפשר, בעזרת נוסחה, לשבץ את השם של כל ילד בסוף המשפט. הכינו קובץ דומה, בו אפשר יהיה לשבץ את השם של הילד גם באמצע המשפט. והנה [רמז.](https://docs.google.com/document/d/1Tvlm7DtRPKhJpFBn0LmHEqfbLfBddmjL9sJBh7Jj3dA/edit?usp=sharing)
	- .18 איך נספור כמה אותיות יש בכל משפט? שימו לב: לא תווים אלא אותיות, כלומר לא כולל הרווחים בין המילים. אבל אם יש במשפט סימני פיסוק או עוד סימנים שאינם אותיות, נרצה לספור גם אותם.

הנה [רמז.](https://docs.google.com/document/d/123l-tu0_aSeef6qfPLffzIJhHDHQJBcrnrkmINLv-LI/edit?usp=sharing)

#### **לא רק אקסל יודע לעזור**

לפעמים ההסברים באתר של מיקרוסופט לא מאד מוצלחים.

למשל, קראו את דף ההסבר של הפונקציה CHAR. הצלחת להבין מה היא עושה?

אם כן – כל הכבוד. אבל האמת היא שדף ההסבר על הפונקציה הזאת לא מאד מוצלח לדעתי. נכון, הוא מסביר מה היא עושה, אבל בשביל להבין את זה לעומק אנחנו צריכים להבין מה זה ״מספרי קידוד״ )בהסבר באנגלית זה אולי טיפה יותר ברור: code character). הדוגמאות טיפה עוזרות, אולי הצלחת להבין בעזרתן את הרעיון ואולי לא, אבל אפילו הדוגמאות לא באמת נותנות הסבר מלא אלא ״רמזים״.

אז בואו נסביר, כי בעצם זה די פשוט: כבר ראינו שיש דבר כזה ״תו״ – אות, ספרה, סימן וכו׳. לכל מחשב יש את רשימת כל התווים שהוא מכיר, והרשימה מסודרת כך שלכל תו יש מספר סידורי. ברשימה הבסיסית (שנמצאת כיום ברוב המחשבים בעולם) יש 256 תווים, שממוספרים מ-0 עד 255. למשל, תו מספר 65 זה A, ותו מספר 97 זה a. הפונקציה CHAR מקבלת מספר בין 0 ל255- ומחזירה את התו המתאים.

אז מה אנחנו עושים אם נתקענו עם דף הסבר לא ברור? כרגיל, גוגל. יש הרבה אתרים עם הסברים על אקסל. בחלקם תמצאו הסברים פחות טובים מאשר במיקרוסופט. חלקם יותר טובים. למשל, אני חושב שההסבר [הזה](https://www.excelbuzz.com/character-list-for-char-function/) יותר מוצלח. זו היתה התוצאה החמישית בגוגל כשכתבתי את מילות החיפוש char Excel Microsoft.

יש יותר אתרים באנגלית מאשר בעברית, אז יש יותר סיכוי איתם. אתר נחמד הוא schools3w. הוא קצת שונה מהאתר של מיקרוסופט )ומהרבה אחרים( כי הוא מסביר באופן קצת פחות פורמלי ויותר בסגנון של tutorial– כלומר ״תעשו כך וכך״, קצת כמו שהקורס שלנו בנוי.

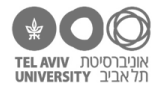

## **תשובות לשאלות**

- .1 מחשבת את השורש הריבועי של מספר.
- .2 לגלות שהשורש הריבועי שלו הוא .25 הנוסחה היא (625)SQRT=

#### **INT**

- .3 מעגלת מספר לערך השלם הקרוב ביותר, תמיד כלפי מטה.
- .4 יש שני הבדלים: )א( הפונקציה ROUND יודעת לעגל לא רק לערך השלם הקרוב, אלא גם למספר מסוים של ספרות אחרי הנקודה העשרונית. )ב( הפונקציה INT מעגלת תמיד כלפי מטה, ROUND מעגלת לערך הקרוב-יותר.
- .5 היא לא חוקית. הפונקציה INT לא יודעת לקבל 2 פרמטרים, אפשר לראות את זה בהגדרת התחביר שלה בדף ההסבר.
	- .6 היא תחזיר מינוס .5 היא תמיד מעגלת כלפי מטה, אז במספרים שליליים זה בעצם מגדיל את המספר (בכיווו השלילי).

### **MIN, MAX**

- .7 הנוסחה היא (12F2:F(MIN=, והתוצאה 62
	- 86 התוצאה ,=MIN(D7:G7) .8
	- 50 התוצאה ,=MIN(D2:G5) .9
	- 40 התוצאה ,=MIN(E2:E12,G2:G12) .10
- .11 בעמודה ריקה )למשל עמודה I )רושמים נוסחה עם הממוצע של כל ילד. למשל בשורה 2 זה יהיה (2G2:D(AVERAGE=, ומעתיקים לכל הטור.

בתא נפרד, נרשום את הנוסחה (12I2:I(MAX=, והיא תיתן את הערך שהתבקש בשאלה: 88.25

- .12 כן, היא תחזיר 7.9
- .13 היא לא חוקית. בדף ההסבר אפשר לראות שהפונקציה הזאת מקבלת פרמטר אחד שאינו אופציונלי )כלומר הכרחי(, ואז עוד פרמטרים אופציונליים. בקיצור – לפחות פרמטר אחד.
	- .14 היא לא חוקית, אבל לדעתי זה לא ממש ברור מתוך דף ההסבר. צריך לבדוק ולגלות לבד.

#### **SUBSTITUTE**

- .15 הפונקציה מקבלת מחרוזת, ומחליפה טקסט מסוים מתוכה בטקסט אחר.
	- .16 הנוסחה:

SUBSTITUTE(A2, "א", "y")

- .17 במשפטים עצמם, נשים את הסימן @ במקום בו נרצה לשבץ את שם הילד.ה. הנוסחה )אם עדיין המשפט בעמודה A ושם הילד.ה בעמדה C):) 2C , "@"2,A(SUBSTITUTE
- .18 אם המשפט )עם שם הילד משובץ בו( נמצא בתא 2D, אז בתא 2E נרשום: ("" ," " 2,D(SUBSTITUTE=

=LEN(E2) :נרשום F2 ובתא